**Методичні вказівки до виконання розрахунково-графічної роботи «Ескізи деталей та складальний кресленик виробу» з дисципліни «Інженерна та комп'ютерна графіка» для студентів напряму підготовки 6.050504−«Зварювання»**

Міністерство освіти і науки України Вінницький національний технічний університет

**Методичні вказівки до виконання розрахунково-графічної роботи «Ескізи деталей та складальний кресленик виробу» з дисципліни «Інженерна та комп'ютерна графіка» для студентів напряму підготовки 6.050504−«Зварювання»**

> Вінниця ВНТУ 2017

Рекомендовано до друку Методичною радою Вінницькому національного технічного університету Міністерства освіти і науки України (протокол № 11 від 19.06.2014р.)

Рецензенти:

**В. В. Біліченко,** доктор технічних наук, професор

**М. П. Розводнюк,** кандидат технічних наук, доцент

Методичні вказівки до виконання розрахунково-графічної роботи «Ескізи деталей та складальний кресленик виробу» з дисципліни «Інженерна та комп'ютерна графіка для студентів напряму підготовки 6.050504 − «Зварювання» / Уклад. О. П. Мельник, А. Г. Буда, М. П. Боцула, – Вінниця : ВНТУ, 2017 – 28 с.

Методичні вказівки призначені для самостійної роботи студентів при виконанні розрахунково-графічного завдання «Ескізи деталей та складальний кресленик виробу» на другому курсі в першому триместрі при вивченні дисципліни «Інженерна та комп'ютерна графіка». Містять загальні відомості для виконання розрахунково-графічної роботи, а також приклади виконання та оформлення її складових. Можуть бути використані студентами всіх напрямків для виконання відповідних графічних та розрахунково-графічних робіт.

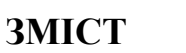

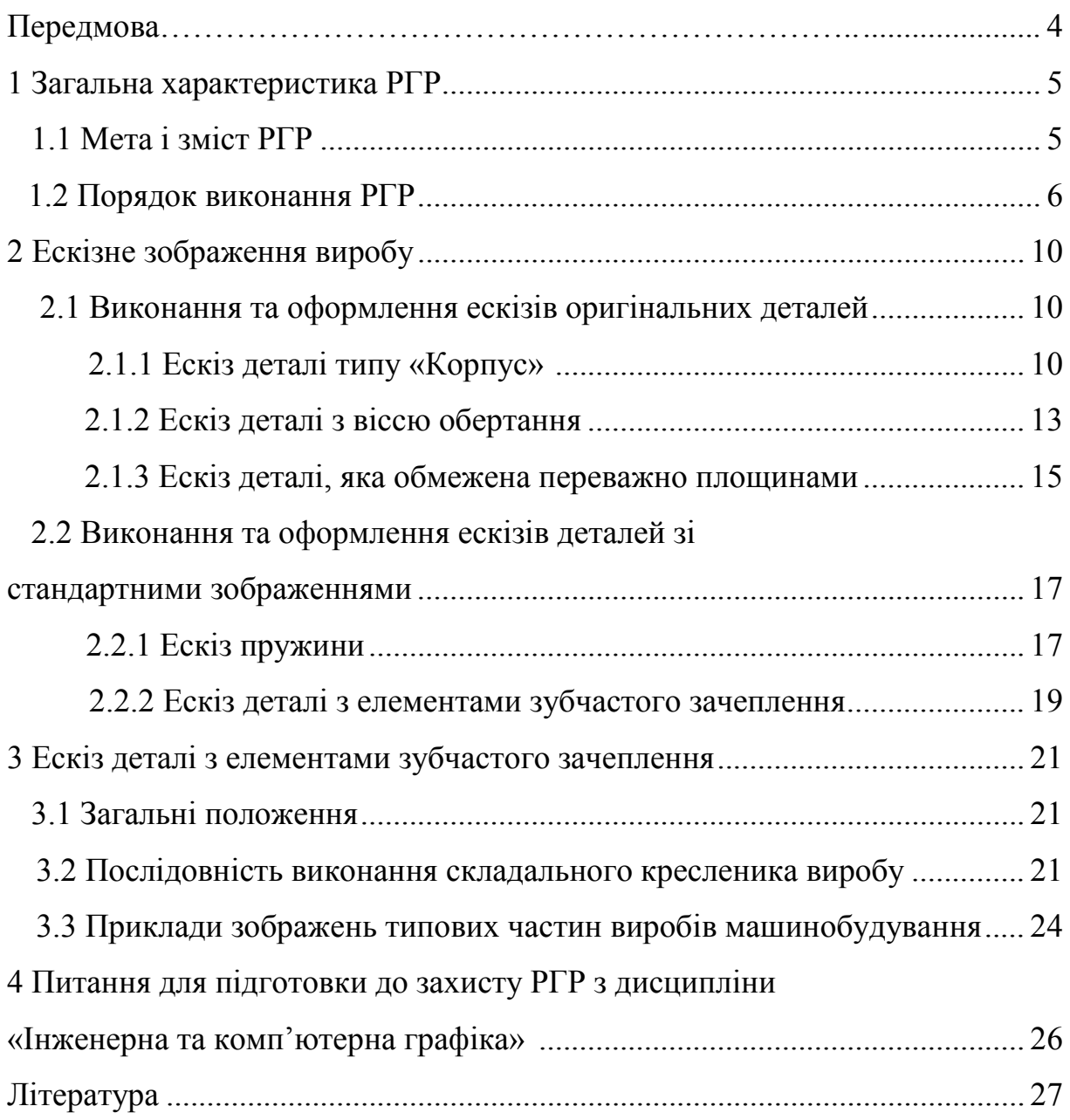

# **Передмова**

Складання технічної документації – сукупності документів, необхідних і достатніх для безпосереднього використання на усіх стадіях життєвого циклу продукції, тобто сукупності взаємопов'язаних процесів послідовної зміни стану продукції від початку дослідження та обґрунтування розроблення до припинення експлуатації виробу, застосування (зберігання) матеріалу (ДСТУ 32780–95. Система розроблення та поставлення продукції на виробництво. Основні терміни та визначення), є невід'ємною складовою інженерної діяльності.

Одним з видів технічної документації є конструкторська документація – сукупність конструкторських документів, які містять дані, необхідні для розроблення, виготовлення, контролю, приймання, поставки та експлуатації виробу, у тому числі і ремонт (ДСТУ 3321:2003 Система конструкторської документації. Терміни та визначення основних понять).

Комплекс державних стандартів, що встановлюють взаємопов'язані правила, вимоги і норми із розробки, оформлення і обігу конструкторської документації, яка розробляється і застосовується на усіх стадіях життєвого циклу виробу (при проектуванні, розробці, виготовленні, контролі, прийманні, експлуатації, ремонті, утилізації), як відомо, має назву «Єдина система конструкторської документації» (ЄСКД) (ГОСТ 2.001−93 Единая система конструкторской документации. Общие положення.).

Конструкторська документація за видом документів (ГОСТ 2.102−68 ЕСКД. Виды и комплектность конструкторских документов) містить в собі графічні документи і текстові документи.

До графічних документів відносяться (в дужках вказані їх коди): креслення деталі, складальне креслення (СК), креслення загального вигляду (ЗВ), теоретичне креслення (ТК), габаритне креслення (ГК), електромонтажне креслення (МЕ), монтажне креслення (МК), схеми (за ГОСТ 2.701−84), електронна модель деталі, електронна модель складальної одиниці (ЕСБ), електронна структура виробу.

До текстових документів відносяться: пояснювальна записка (ПЗ), таблиця (ТБ), розрахунок (Р), інструкція (І), технічні умови (ТУ), програма і методика випробувань (ПМ), специфікація, різноманітні відомості та інші.

Конструкторські документи класифікують не тільки за видом документів, а і за:

- 1) стадіями розробки виробу проектна конструкторська документація (документи технічної пропозиції, документи ескізного проекту, документи технічного проекту), робоча конструкторська документація;
- 2) характером виконання і використання оригінали, первинні, дублікати, копії.

# **1 ЗАГАЛЬНА ХАРАКТЕРИСТИКА РГР**

Наведені у передмові структурна і понятійна характеристики конструкторської документації дають можливість усвідомити місце і роль тематики розрахунково-графічної роботи (РГР) «Ескізи деталей та складальне креслення виробу» з дисципліни «Інженерна і комп'ютерна графіка» у підготовці студентів до професійної діяльності в умовах, максимально наближених до реальних.

РГР виконується студентами 2 курсу напряму підготовки 6.050504– «Зварювання» на базі опанованих ними розділів дисципліни:

- теоретичні основи побудови прямокутних зображень тривимірних об'єктів;
- геометричне креслення формати, масштаби, лінії креслення, правила нанесення розмірних ліній;
- машинобудівне креслення вигляди, розрізи, перерізи, аксонометричні зображення, різьби, різьбові з'єднання, зварні з'єднання;
- основи виконання прямокутних та аксонометричних зображень в середовищі КОМПАС.

## **1.1 Мета виконання та зміст РГР**

*Метою* роботи є набуття студентами практичних навичок з виконання окремих складових проектної конструкторської документації шляхом розробки документів ескізного проекту, а саме: ескізів деталей виробу та складального креслення для нього.

Початковими даними для РГР є реальний виріб у вигляді вузла, що складається з 5 – 10 оригінальних деталей, і який видається викладачем або може бути за попередньою згодою із викладачем, підібраним особисто сту-дентом.

На рис. 1 показано приклад виробу – форсунка автомобіля КамАЗ 43101.

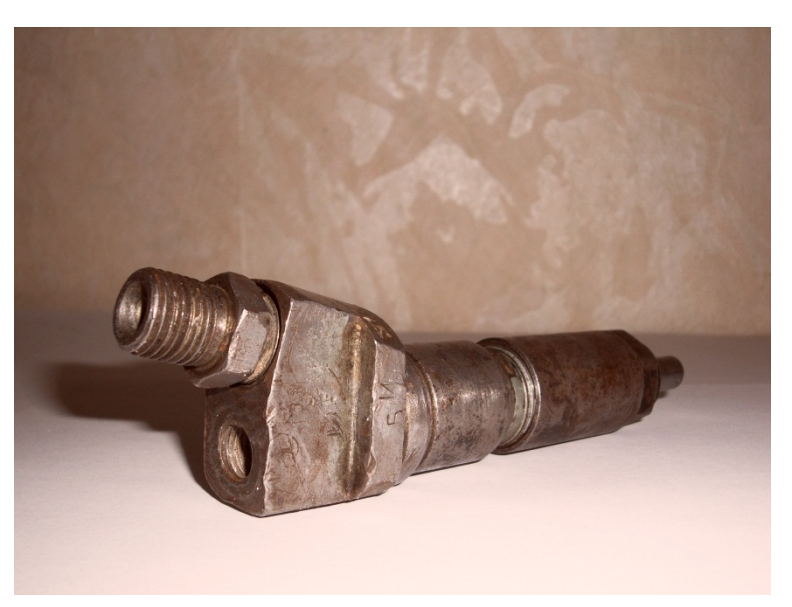

Рисунок 1.1 – Приклад завдання на РГР

*Змістом* розрахунково-графічної роботи є:

- 1) виконання ескізів всіх оригінальних деталей виробу;
- 2) виконання складального креслення виробу;
- 3) складання специфікації до складального креслення.

# **1.2 Послідовність виконання РГР**

 1. З'ясувати призначення і принцип роботи виробу, вивчити його конструкцію, тобто з яких деталей складається виріб, їх призначення. Як поєднані деталі між собою тощо.

2. Вивчити порядок складання і розбирання виробу (рис. 1.2).

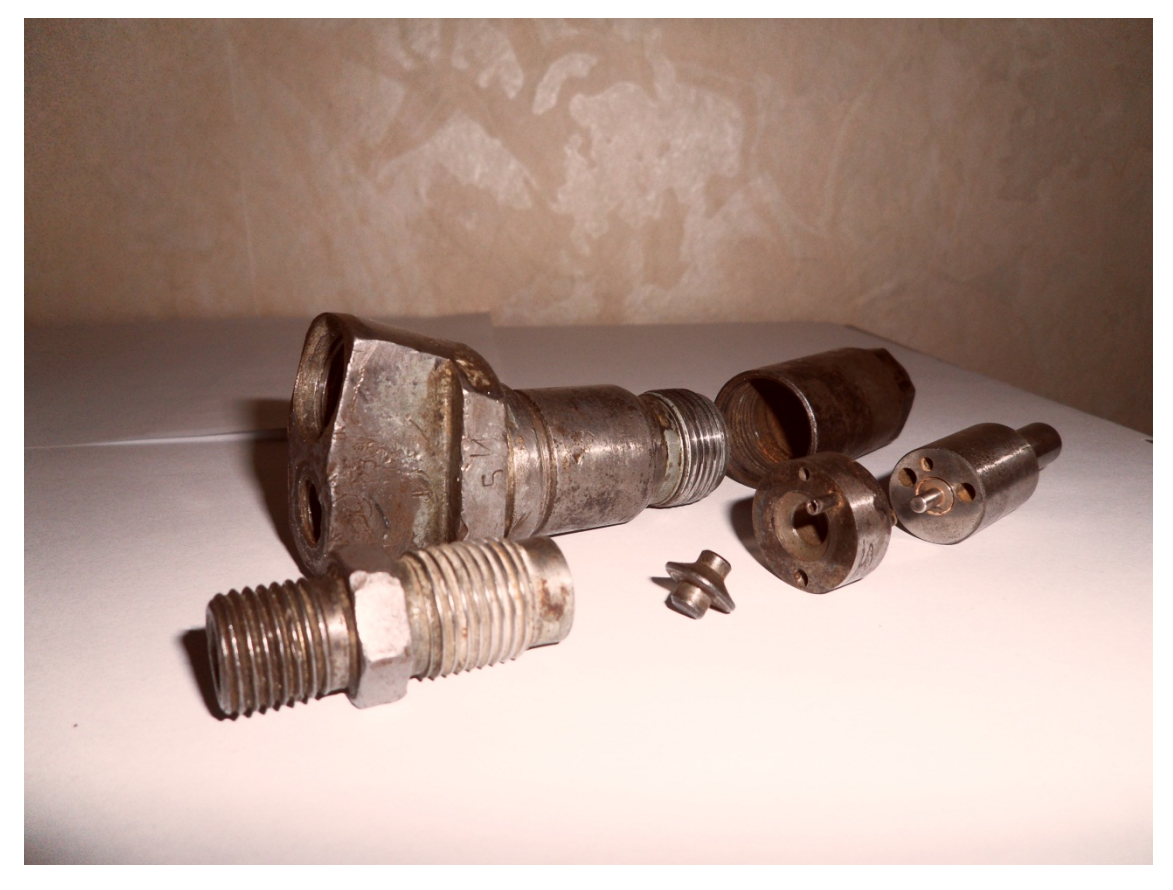

Рисунок 1.2 – Оригінальні деталі форсунки

 3. Виявити наявність деталей, які не підлягають ескізуванню, наприклад стандартні кріпильні деталі – гвинти, болти, гайки, шайби тощо, тобто деталі, які мають певні форму і розміри.

 4. Скласти ескізи оригінальних деталей, тобто деталей, форма яких або частково, або повністю відрізняється від форми стандартних деталей. Приклад оформлення ескізів наведено на рис. 1.3.

 5. Виконати складальне креслення виробу. Приклад оформлення складального креслення наведено на рис. 1.4.

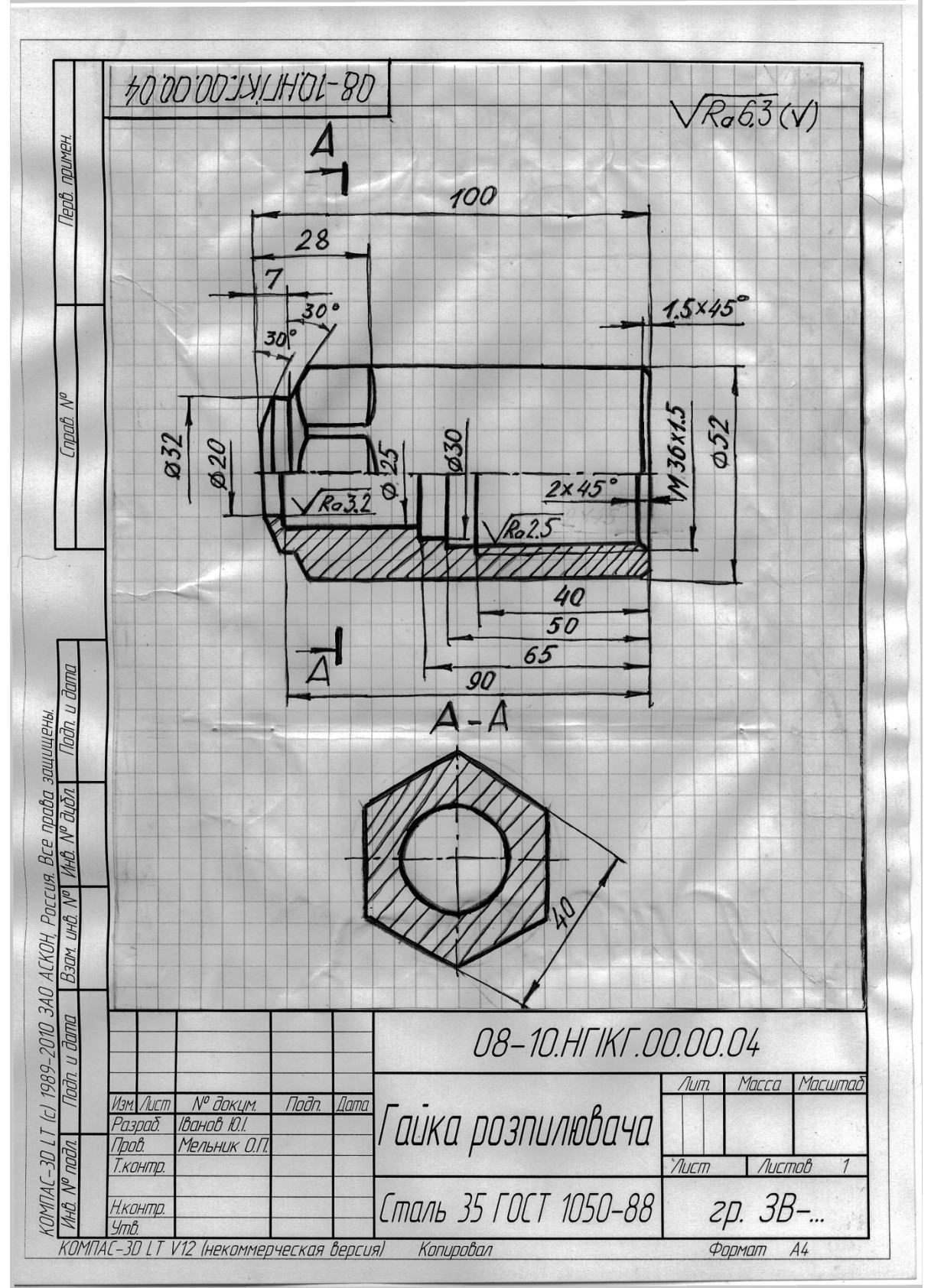

6. Скласти специфікацію за зразком, наведеним на рис. 1.5.

Рисунок 1.3 – Приклад оформлення ескізу деталі

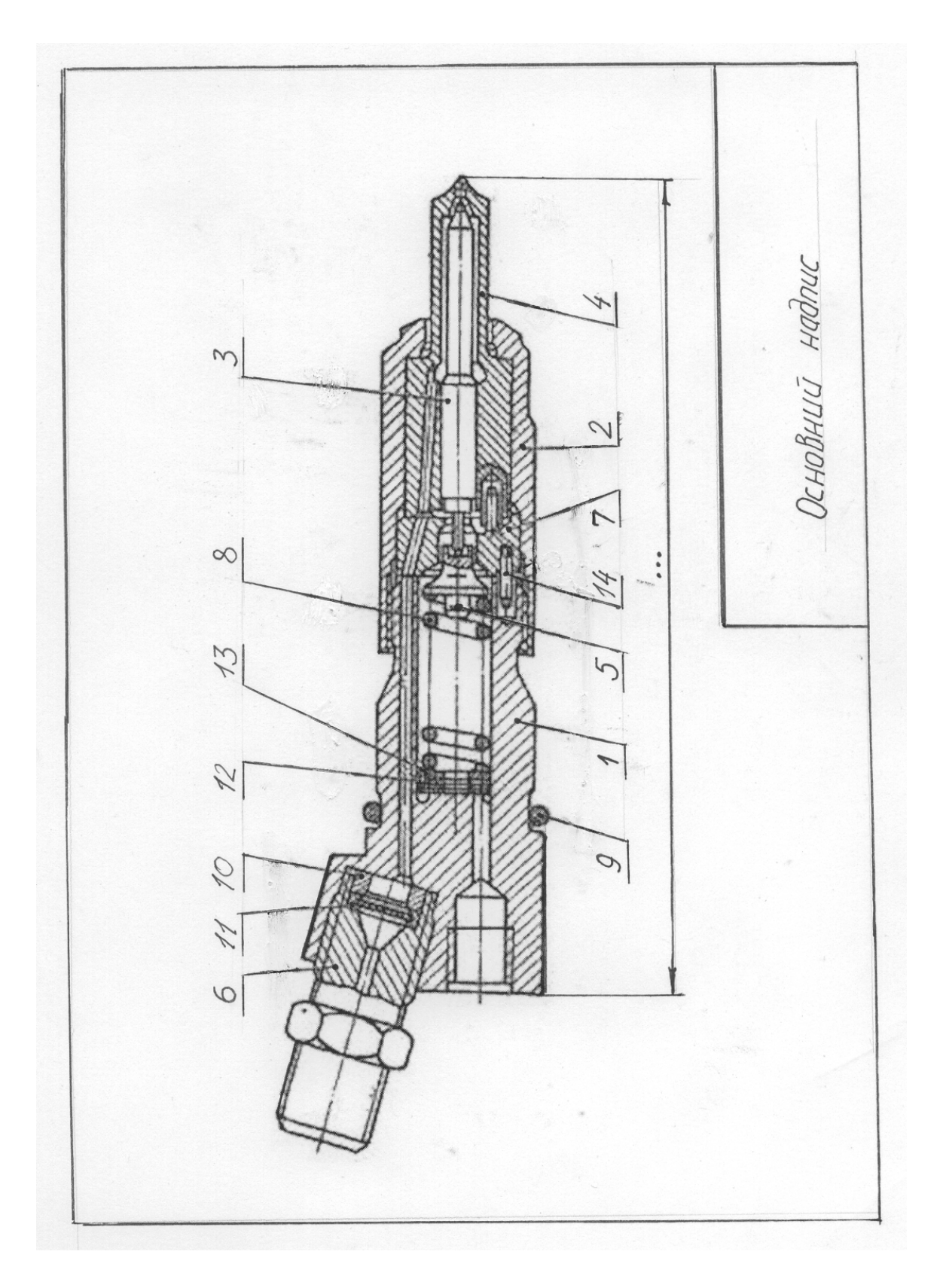

Рисунок 1.4 – Приклад оформлення складального кресленика

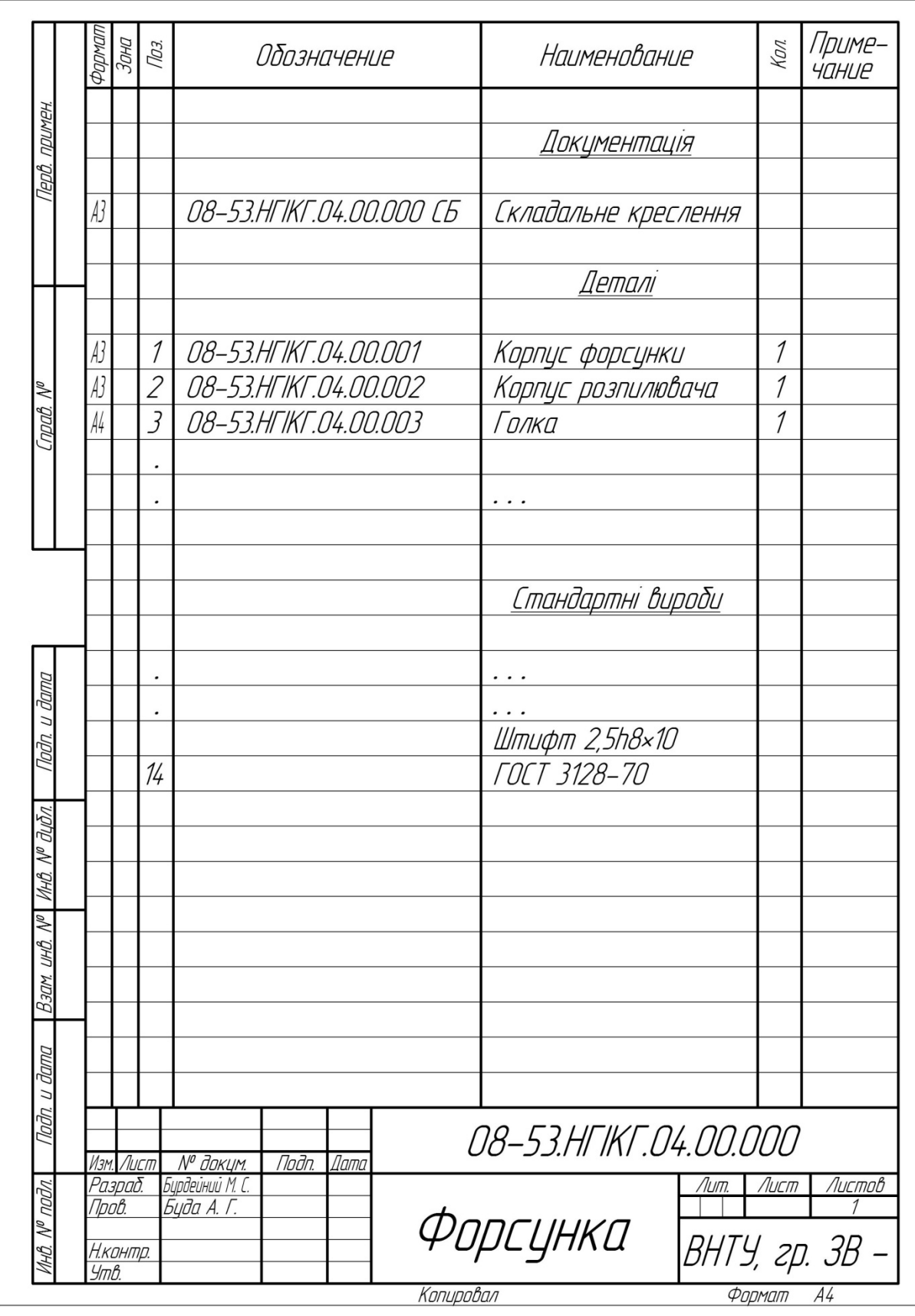

Рисунок 1.5 – Приклад оформлення специфікації

# **2 ЕСКІЗНЕ ЗОБРАЖЕННЯ ДЕТАЛЕЙ ВИРОБУ**

Ескізні конструкторські документи (ескізні КД) виконують на різних стадіях розробки документації. Наприклад, на стадії серійного або масового виробництва при проведенні робіт з удосконалення виробу задля перевірки окремих складових виробу.

Основні правила виконання та використання ескізних КД обумовлені ГОСТ 2.125–2008. Згідно з ним:

- ескізні КД виконують за правилами, встановленими ЄСКД, при цьому рекомендується максимально використовувати спрощення, що прийняті в стандартах.
- ескізні КД при виконанні в паперовій формі повинні зберігати чіткість графіки на весь термін дії та зберігання і дозволяти зняття з них копій.
- ескізні КД допускається виконувати без точного дотримання масштабу, якщо це не спотворює наочність зображення та не ускладнює їх сприйняття.
- на електронних кресленнях деталей допускається не вказувати масу, а також вказувати позначення матеріалу спрощено (без посилання на стандарт, технічні умови) та інше.

#### **2.1 Виконання та оформлення ескізів оригінальних деталей**

Ескіз деталі – кресленик, виконаний «від руки» або за допомогою графічної комп'ютерної системи з дотриманням вимог міждержавного стандарту ГОСТ 2.109−73, але без застосування точного масштабу.

Як було зазначено вище, до оригінальних деталей відносять деталі, форма яких або частково, або повністю відрізняється від форми стандартних деталей.

## **2.1.1 Ескіз деталі типу «Корпус»**

За корпусну деталь беруть деталь, котра має точно оброблені отвори і плоскі прилеглі зовнішні поверхні, які призначені для точної взаємної координації положення деталей та забезпечують кінематичний зв'язок і функціонування всього механізму. В більшості випадків такі деталі виготовляють методами лиття, штампування, кування.

На рис. 2.1 показано приклад корпусної деталі – корпус пробноспускного крана, заготовку якого було виготовлено методом гарячого об'ємного штампування.

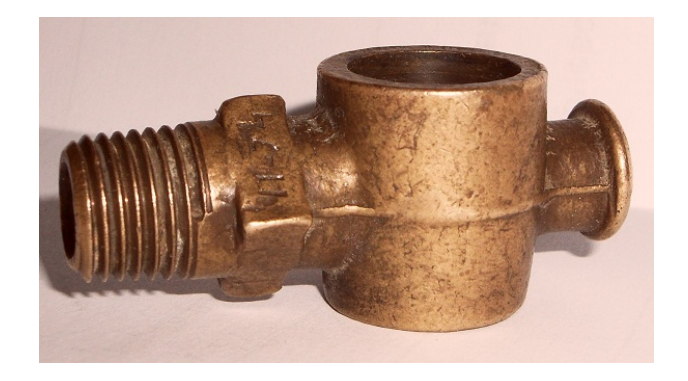

Рисунок 2.1 – Приклад деталі «Корпус»

Як відомо, ескіз деталі повинен містити: мінімальну необхідну кількість зображень, розміри, відомості про матеріал і шорсткість поверхонь деталі, а також текстову частину – перелік технічних вимог.

Ескіз деталі рекомендується виконувати у такій послідовності:

1. Визначити кількість зображень (виглядів, розрізів, перерізів), необхідних та достатніх для виявлення форм всіх елементів деталі, і накреслити контурні лінії вибраних зображень (рис. 2.2).

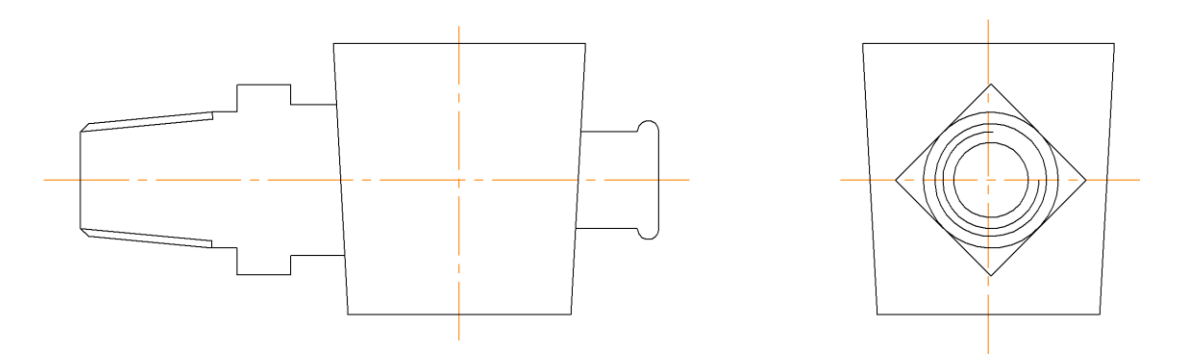

Рисунок 2.2 – Приклад побудови контурів зображень

2. Виконати необхідні розрізи (перерізи) для показу особливостей порожнин деталі та нанести штриховку (рис. 2.3).

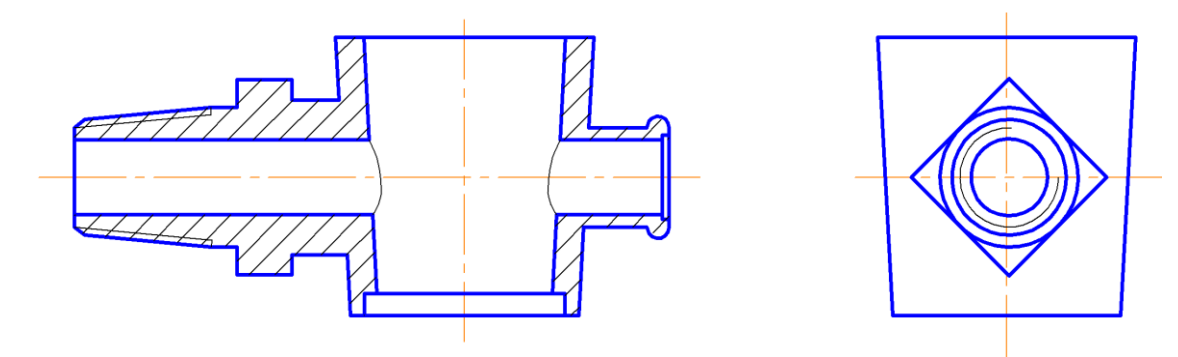

Рисунок 2.3 – Приклад виконання розрізу 11

3. Нанести виносні та розмірні лінії. Розміри на ескізах можна розбити на три групи:

а) розміри, що визначають деталь в цілому, – габаритні;

б) розміри, які встановлюють взаємне положення окремих елементів деталі, – відносні розміри;

в) розміри окремих елементів деталі.

Розміри зовнішніх елементів розміщують, як правило, з боку вигляду, а внутрішніх – з боку розрізу. Проставляють розміри з урахуванням конструктивних і технологічних баз (рис. 2.4).

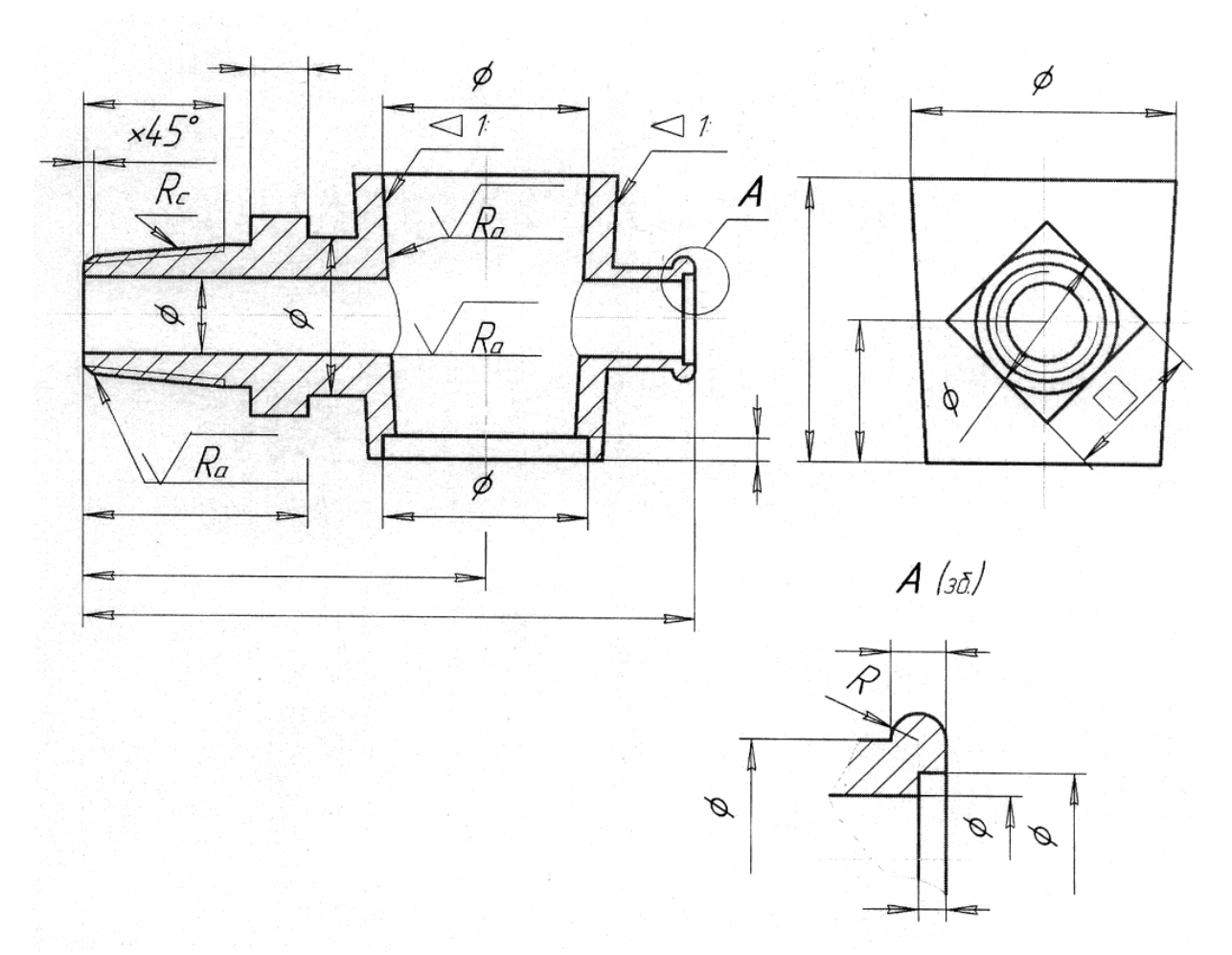

Рисунок 2.4 – Приклад нанесення розмірів та шорсткості поверхонь

4. Виконати обмірювання деталі та проставити розмірні числа. Розміри, отримані внаслідок обмірювання (довжини, конусність, параметри різей тощо), порівняти з регламентованими (рис. 2.5).

5. Вказати параметри шорсткості поверхонь деталі, виходячи з умов її виготовлення або призначення (рис. 2.4 і рис. 2.5).

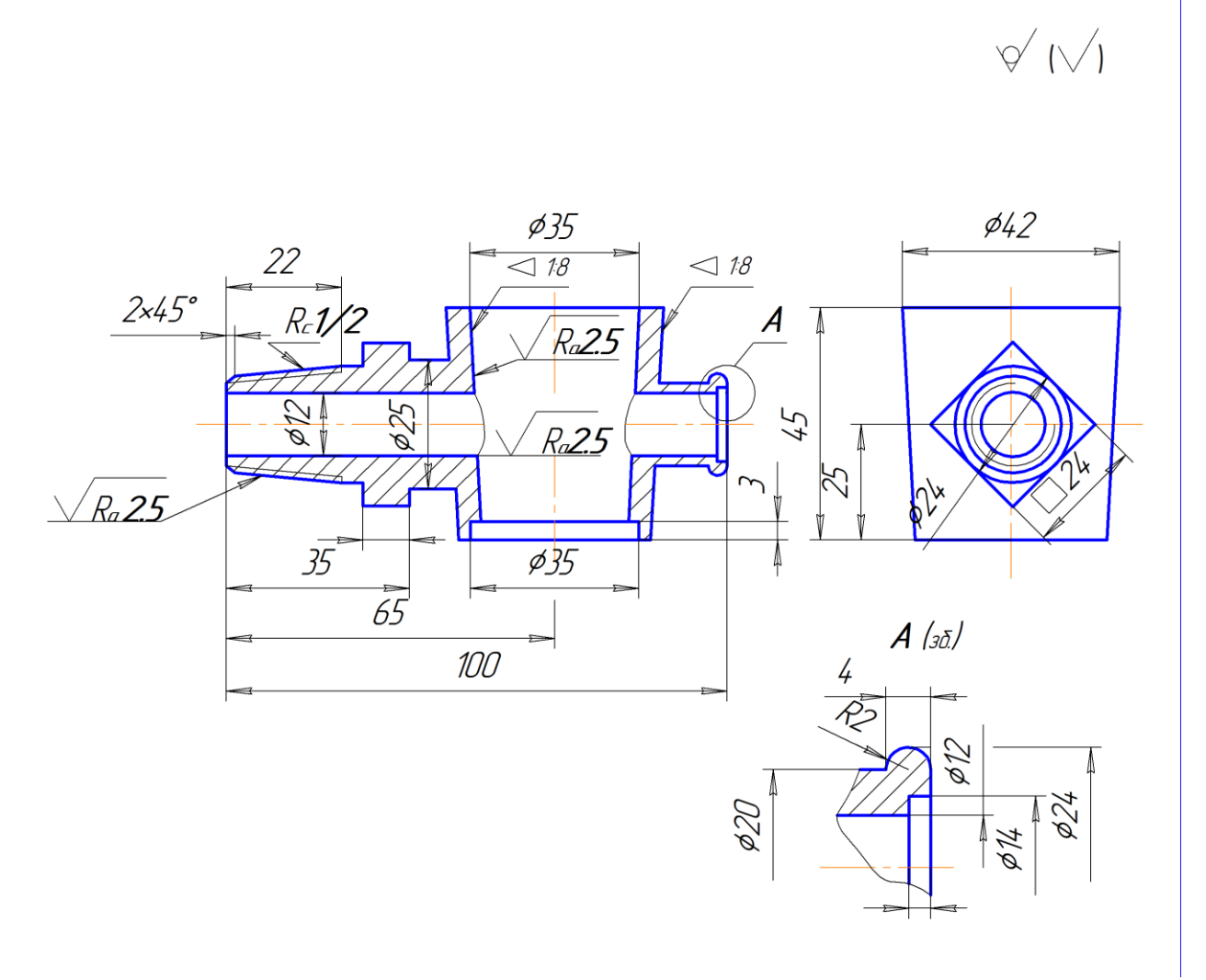

Рисунок 2.5 – Ескіз деталі «Корпус»

6. Виконати потрібні написи на полі кресленика, вказати технічні вимоги на виготовлення і контроль деталі.

7. Заповнити основний напис і остаточно оформити ескіз деталі.

Приклад повного оформлення ескізу деталі вже було наведено на рис.1.3.

## **2.1.2 Ескіз деталі з віссю обертання**

При виготовленні деталей, обмежених переважно поверхнями обертання (рис. 2.6), основною технологічною операцією вважається обробка на токарних та подібних верстатах. В такому випадку при обробці деталі її вісь займає, як правило, горизонтальне положення, а різець переміщується справа наліво.

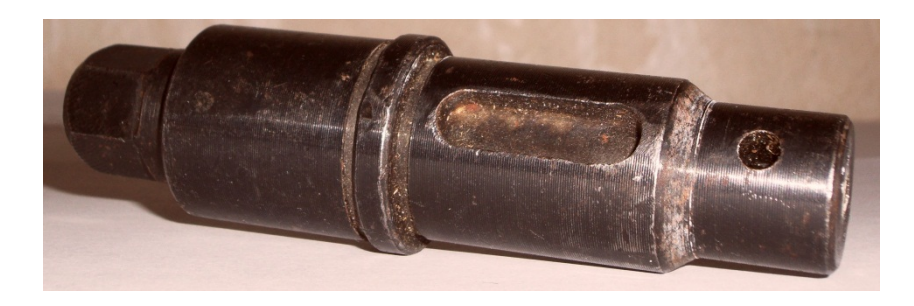

Рисунок 2.6 – Приклад деталі «Вал»

Для зручності використання кресленика при виготовленні деталі за головне зображення зазвичай приймають зображення, коли вісь обертання деталі займає теж горизонтальне положення (рис. 2.7).

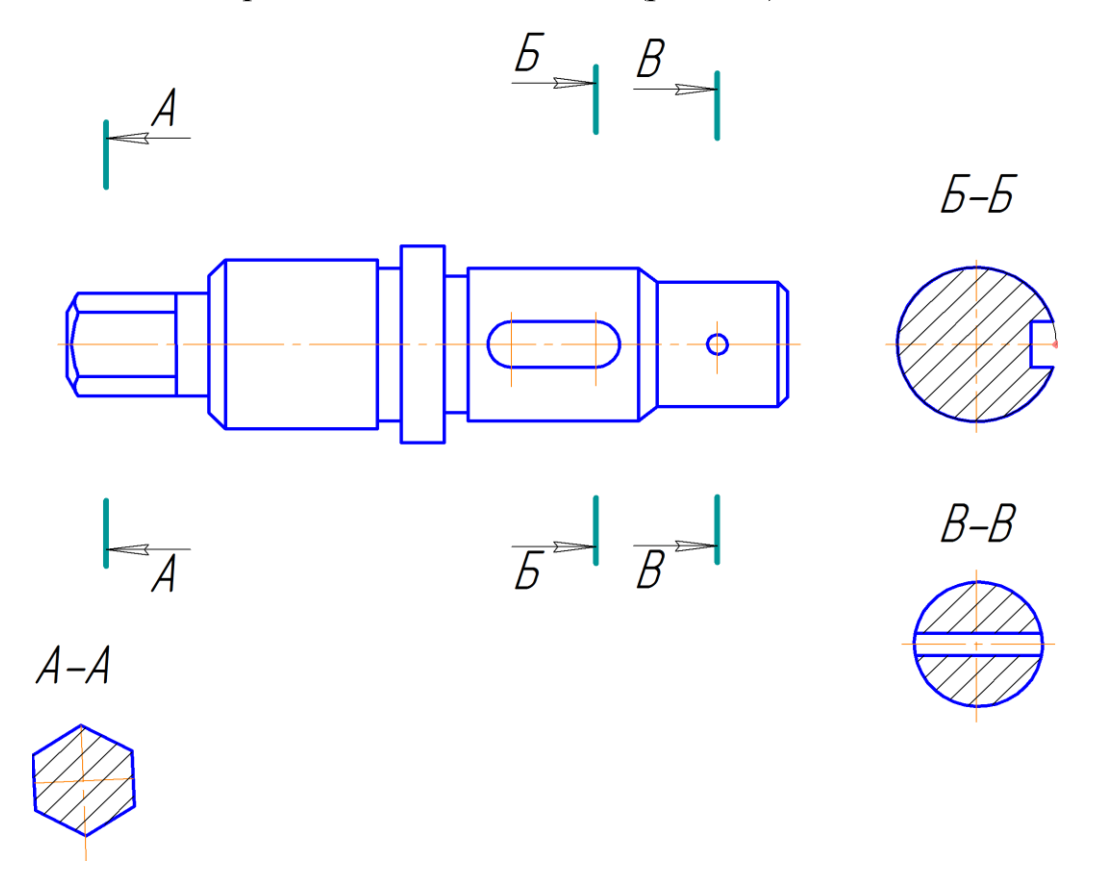

Рисунок 2.7 – Приклад вибору зображень для ескізу деталі «Вал»

Деталі, обмежені поверхнями обертання різного діаметра, зазвичай закріплюють на верстаті таким чином, що ділянки з більшими діаметрами знаходяться лівіше за ділянки з меншими діаметрами. Подібним чином розміщують на кресленику і головне зображення.

Якщо деталь крім зовнішніх поверхонь обертання обмежена співвісними з ними внутрішніми поверхнями обертання, то як головне зображення зазвичай приймають фронтальний розріз (рис. 2.8), що дає більш повну уяву про деталь та спрощує нанесення розмірів.

Якщо крім поверхонь обертання деталь обмежена будь-якими іншими поверхнями, то кресленик деталі повинен чітко та однозначно відображувати форму і положення таких поверхонь. На рис. 2.8 показаний кресленик вала, форму якого відображено за допомогою вигляду спереду і трьох винесених перерізів. Переріз площиною *А–А* дозволяє визначити форму лівої частини вала у вигляді шестигранника, переріз площиною *Б–Б* пояснює форму шпонкового пазу, переріз *В–В* показує форму наскрізного отвору. Форми канавок для виходу шліфувального кругу уточнюють за допомогою виносних елементів *А* і *Б*.

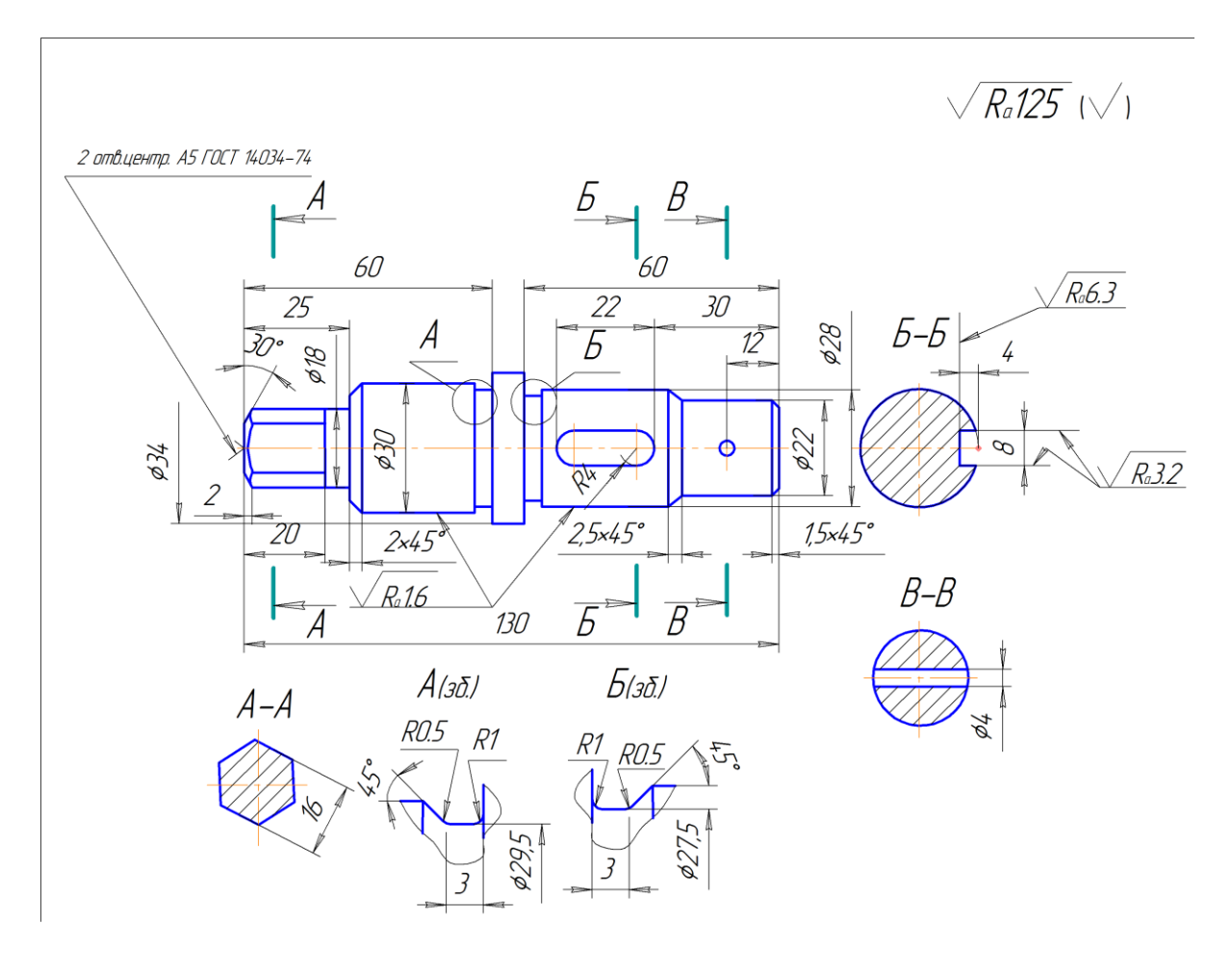

Рисунок 2.8 – Приклад ескізу деталі «Вал»

#### **2.1.3 Ескіз деталі, яка обмежена переважно площинами**

До такої групи відносять деталі типу плит, планок, пластин, кришок тощо, наприклад (рис. 2.9). Деталі такої групи відрізняються відносно простими геометричними формами з плоскими поверхнями, з наявністю ребер жорсткості, овалоподібних отворів тощо.

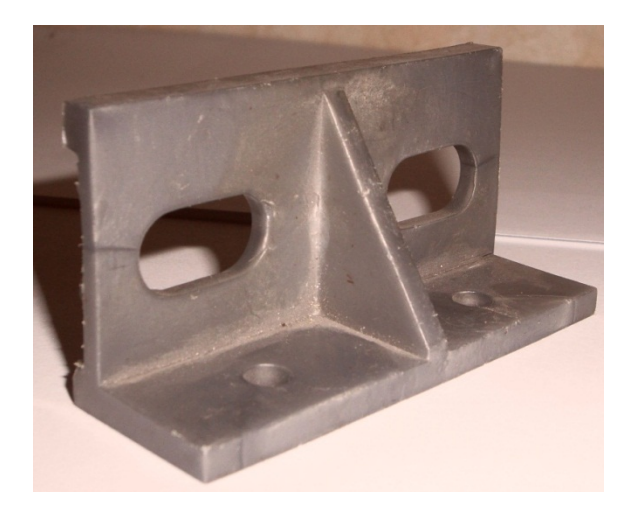

Рисунок 2.9 – Приклад деталі, обмеженої площинами

Відносна простота зовнішніх геометричних форм таких деталей (головним чином призми або їх різновиди) дозволяє у більшості випадків при виконанні креслеників обмежитись двома або трьома зображеннями.

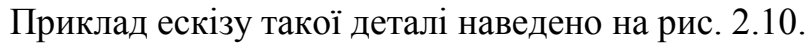

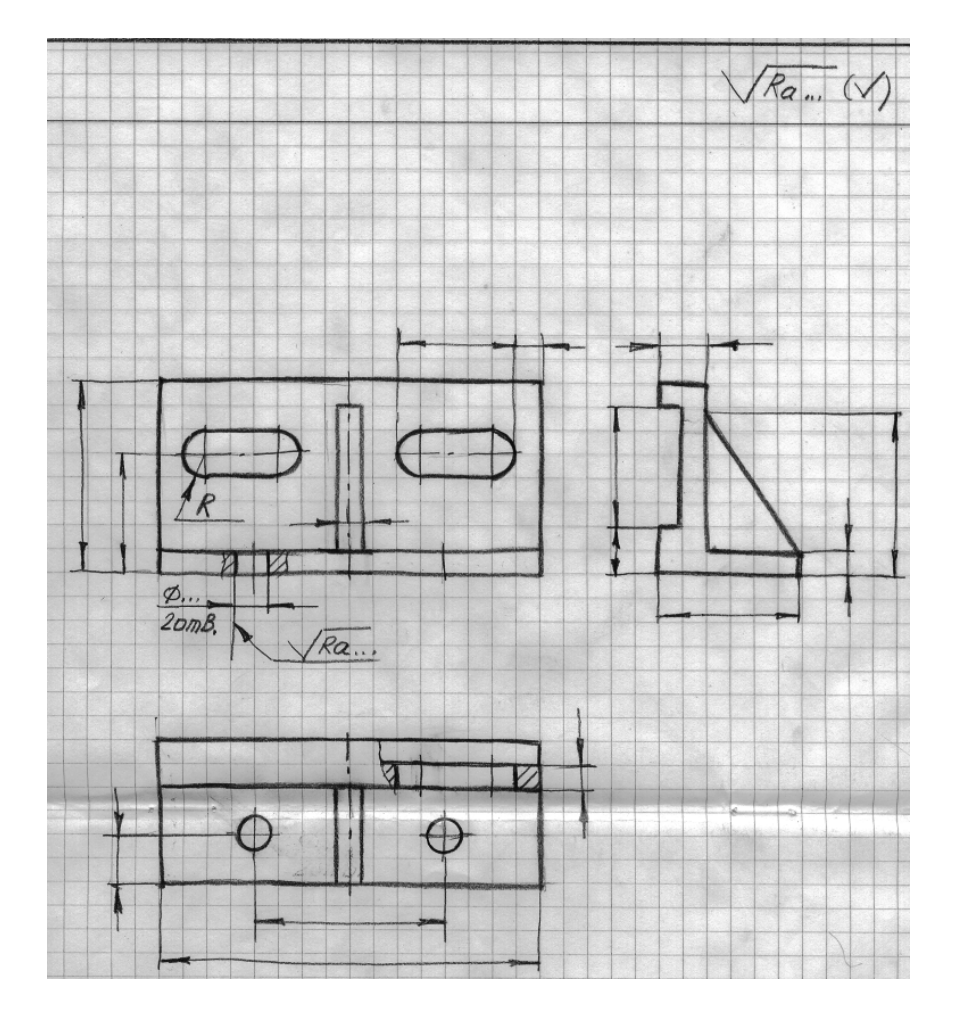

Рисунок 2.10 – Приклад ескізу деталі типу «Стояк»

## **2.2 Виконання та оформлення ескізів деталей зі стандартними зображеннями**

В техніці знаходять широке застосування деталі, схожі за формою, але такі, що мають різні розміри. Якщо їх розміри ще і нерегламентовані стандартами, то для багатьох з них встановлені стандартні зображення. Такі ж стандарти встановлюють і нанесення розмірів на зображеннях подібних деталей (наприклад, ГОСТ 2.401 – ГОСТ 2.426).

До деталей, зображення яких повністю регламентовані стандартами, належать пружини.

До деталей, у яких стандартними є зображення основних елементів і нанесення на них розмірів, відносять зубчасті рейки, черв'яки, зірочки ланцюгових передач, трубопроводи тощо.

До деталей з частково регламентованими зображеннями відносять деталі із сортового та листового матеріалу.

## **2.2.1 Ескіз пружини**

Пружина – це деталь, яка сприймає і віддає механічну енергію за рахунок використання сил пружності під час деформації.

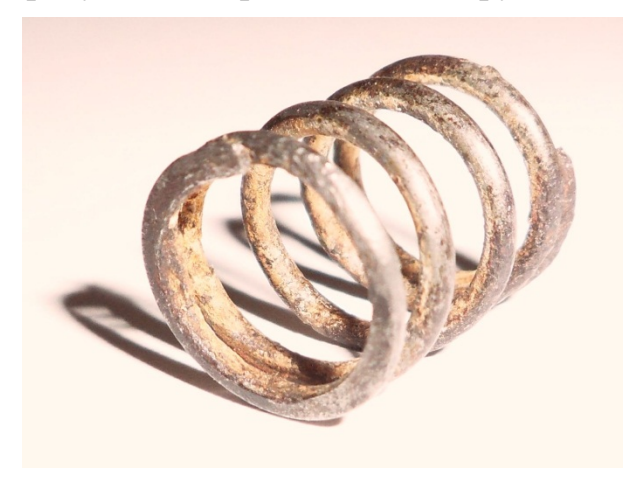

Пружини поділяють на гвинтові і негвинтові. Гвинтові пружини за призначенням поділяють на пружини стискання, розтягування, кручення і згину.

У машинобудуванні найбільш розповсюджені циліндричні гвинтові пружини стискання розтягування. На рис. 2.11 наведено приклад циліндричної гвинтової пружини стискання.

Рисунок 2.11 – Пружина стискання

На ескізах (робочих креслениках) пружини зображують умовно за ГОСТ 2.401 – 68, а саме:

1.Витки гвинтових пружин на виглядах або в розрізі зображують прямими лініями.

2. У пружинах з числом витків понад чотири креслять лише по 1–2 витки з кожного кінця, не враховуючи опорних. Замість інших витків креслять осьову лінію, що проходить через центри перерізів витків.

3. При зображенні пружин з підтиснутими і шліфованими кінцевими витками з кожного кінця на ¾ опорної поверхні, число робочих витків *n* беруть на 1,5−2 меншим за повне число *п<sup>1</sup>* витків, оскільки кінцеві витки не несуть навантаження і при розрахунках їх не враховують.

4. На ескізах (робочих креслениках) гвинтові пружини розміщують горизонтально. Пружини стискання, як правило, у одному зображенні. Креслять пружину лише з правим напрямом навивання, а справжній напрям (правий чи лівий) указують у технічних вимогах.

На рис. 2.12 показано ескіз пружини стискання з переліком основних технічних вимог на виготовлення пружини.

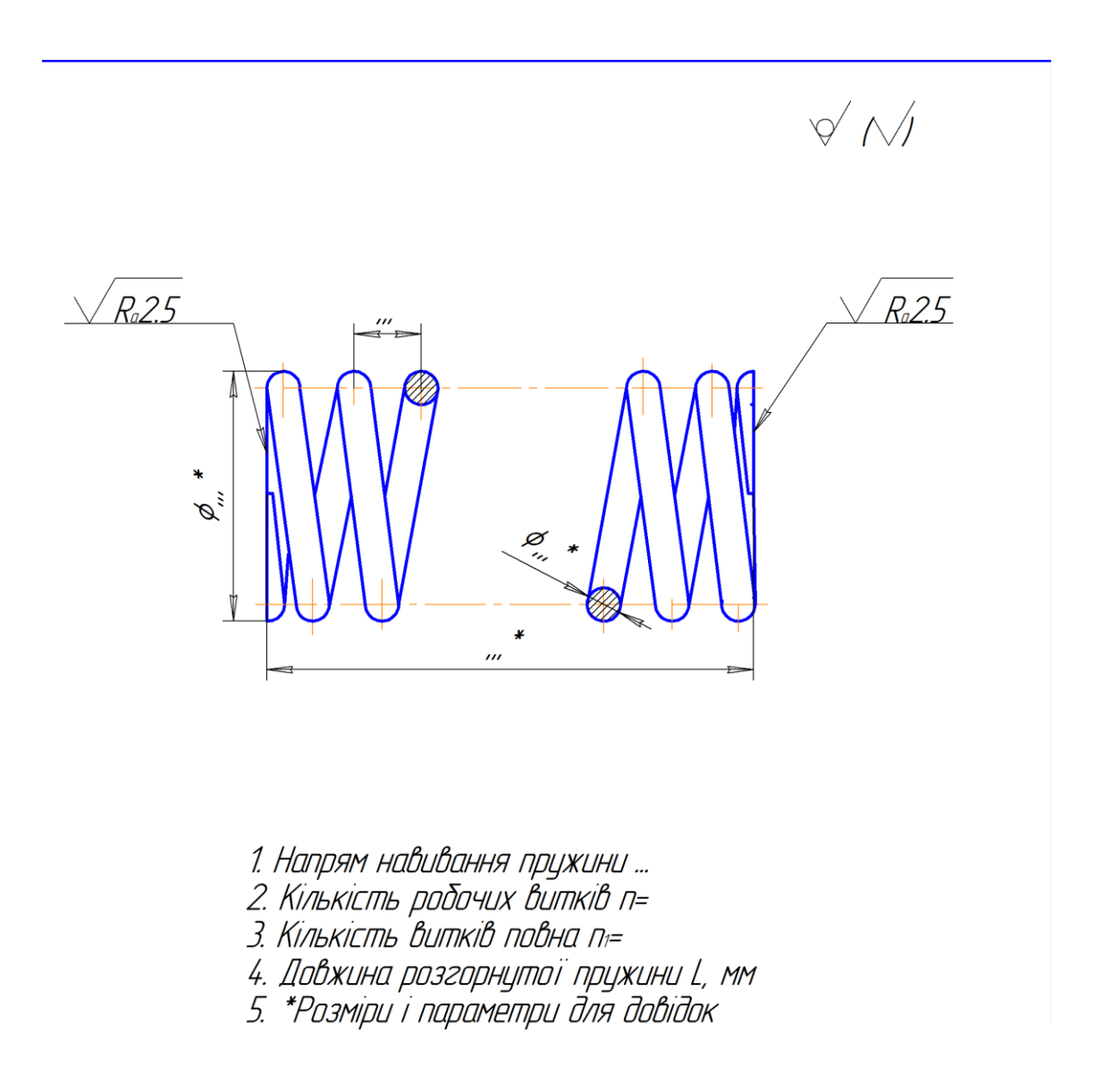

Рисунок 2.12 – Приклад оформлення ескізу пружини

### **2.2.2 Ескіз деталі з елементами зубчастого зачеплення**

Класичним прикладом деталі з елементами зубчастого зачеплення є зубчасте колесо, яке застосовують для передавання обертального руху на поступальний. Якщо осі валів розміщені паралельно, застосовують циліндричні зубчасті колеса (рис. 2.13). Основним елементом зубчастого колеса є зуби. Зуби – це виступи на колесі, які передають рух шляхом взаємодії з відповідними виступами другого колеса. Циліндрична поверхня, що відокремлює зуби від тіла зубчастого колеса, називається поверхнею западин, а поверхня, яка обмежує зуби з боку, протилежного тілу зубчастого колеса, називається поверхнею вершин. Частина поверхні зубчастого колеса, що належить зубу, називається його вершиною, а така сама частина поверхні западин – його основою. Циліндрична поверхня зубчастого колеса, яка є базовою для визначення елементів зубів та їх розмірів, називається ділильною поверхнею. Частина зуба, що лежить між поверхнею вершин зубів і ділильною поверхнею колеса, називається головкою зуба, а частина зуба, що лежить між ділильною поверхнею і поверхнею западин, − ніжкою зуба (рис. 2.14).

Для виконання ескізу зубчастого колеса необхідно:

1. Виміряти діаметр кола вершин *da* і підрахувати число зубів *z*.

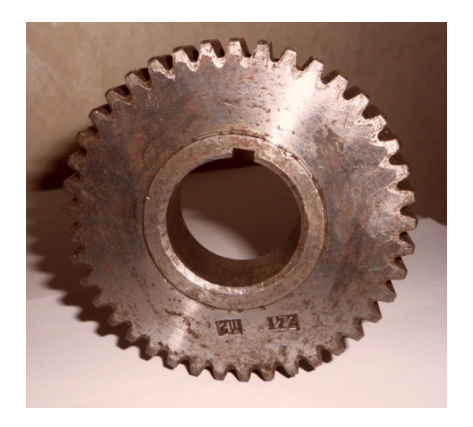

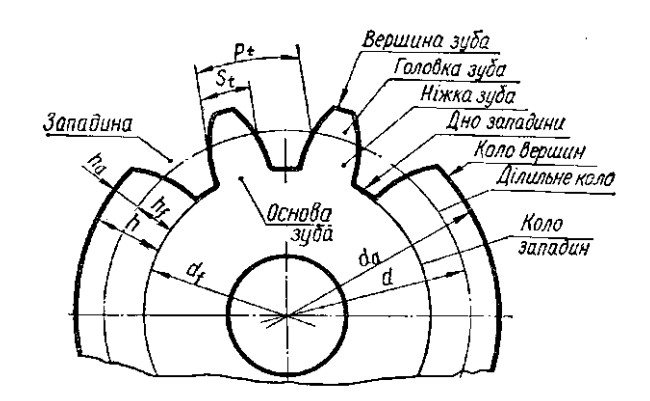

Рисунок 2.13 – Колесо зубчасте Рисунок 2.14 – Параметри колеса

2. За формулою *m=da/z+2* визначити модуль і звірити його з таблицею стандартних модулів (вибіркові модулі: *1-й ряд* – 0,5; 0,6; 0,8; 1; 1,25; 1,5; 2; 2,5; 3; 4; 5; 6; 8; 10; 12; 16; 20; *2-й ряд* – 0,55; 0,7; 0,9; 1,125; 1,375; 1,75; 2,25; 2,75; 3,5; 4,4; 7; 9). Якщо подібної величини в стандарті немає, для розрахунку взяти найближче стандартне значення.

3. Визначити параметри зубчастого колеса (рис. 2.14):

```
– діаметр кола вершин da=m(z+2);
```
- діаметр кола западин *df=m(z–2*,*5)*;
- діаметр ділильного кола *d=mz*.

На рис. 2.15 подано ескіз зубчастого колеса з прямими зубами, виконаний відповідно до вимог стандартів ГОСТ 2.402−68, ГОСТ 2.403−75. Як головний вигляд використано фронтальний розріз деталі, а на вигляді зліва для спрощення зображення показано тільки контур отвору у маточині зі шпонковим пазом і розмірами для обробки цього паза.

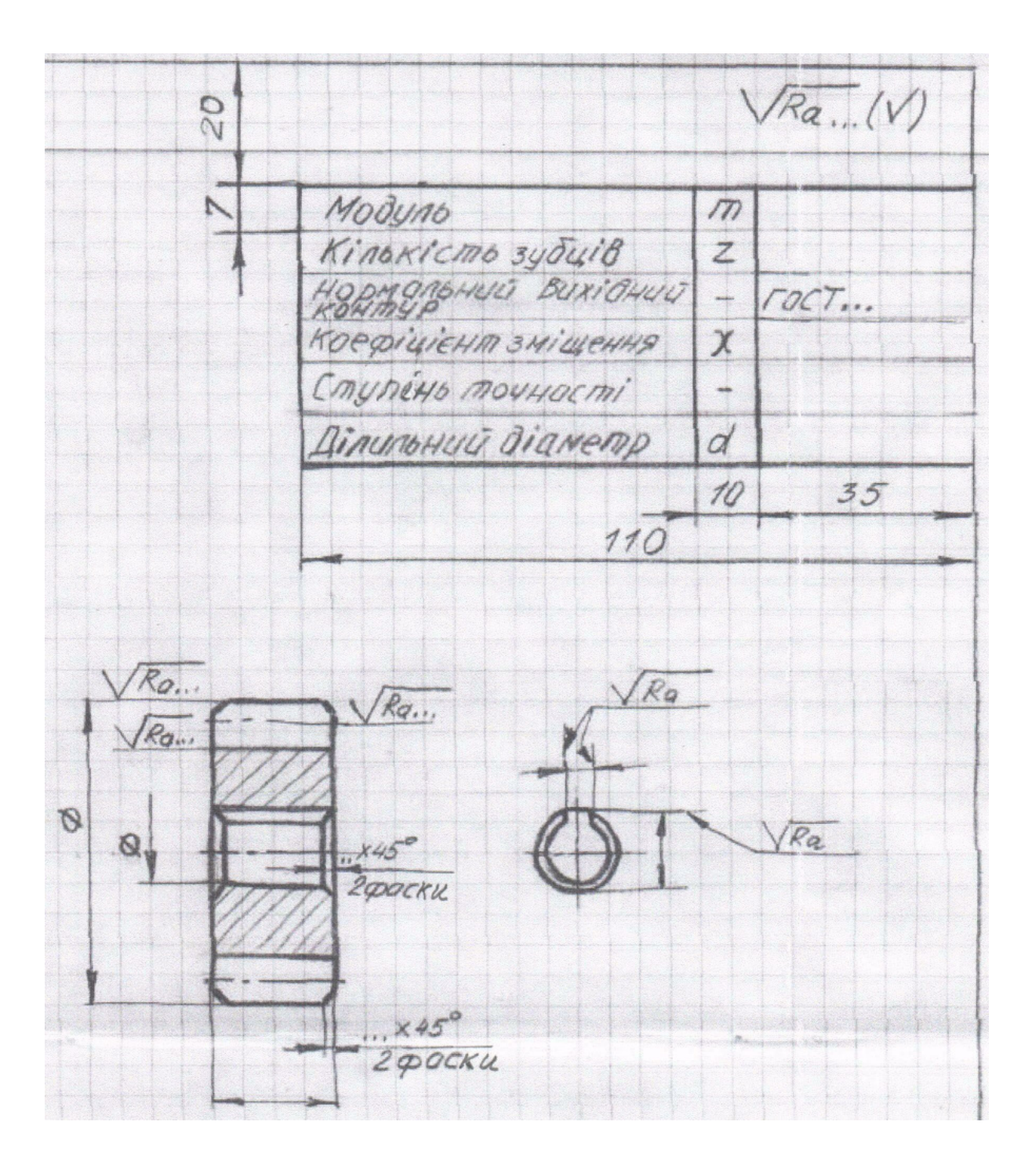

Рисунок 2.15 – Приклад виконання ескізу зубчастого колеса

# **3 СКЛАДАЛЬНИЙ КРЕСЛЕНИК ВИРОБУ**

## **3.1 Загальні положення**

Складальним називають кресленик, який містить зображення виробу та інші дані, необхідні для його складання (виготовлення) і контролю.

Складальний кресленик дає уявлення про взаємний зв'язок і способи з'єднання деталей. Ці кресленики призначені для серійного або масового виробництва.

В одиничному або малосерійному виробництві рекомендується користуватися кресленням загальних виглядів. З цими кресленнями можна уявити не лише зв'язок і способи з'єднання деталей, а й конструкцію кожної деталі окрема.

За ГОСТ 2.109−73 складальний кресленик повинен мати:

- зображення складальної одиниці, яке дає уявлення про розміщення та взаємний зв'язок окремих його частин;
- розміри з граничними відхиленнями та інші параметри і вимоги, які виконують і контролюють у процесі складання виробу.
- вказівки про характер спряження деталей і методи його виконання, якщо точність цього спряження забезпечується в процесі складання виробу підбиранням, підганянням тощо, вказівки про спосіб з'єднання нерознімних частин виробу (зварних, паяних з'єднань тощо).
- номери позицій складових частин виробу.

## **3.2 Послідовність виконання складального кресленика виробу**

1. Вибирають необхідну і достатню кількість зображень (виглядів, розрізів, перерізів), які дозволяють розкрити конструкцію виробу на складальному кресленику.

Кількість зображень залежить від складності конструкції і має бути мінімальною, але достатньою для повного уявлення про будову виробу.

Для виробів, зображення складових яких має вісь симетрії, рекомендується поєднувати у одному зображенні половину вигляду з половиною відповідного розрізу. Такі деталі, як болти, гвинти, шпонки, вали і т. п., у повздовжньому розрізі на складальному кресленні показують нерозсіченими (рис. 3.1). Як правило, показують нерозсіченими гайки і шайби.

Штрихування в розрізі тієї самої деталі на всіх зображеннях виконують в один бік, витримуючи однакову відстань між лініями штрихування. Якщо в розрізі кілька деталей з одного матеріалу стикаються між собою, то різноманітності штрихування досягають зміною її напряму або відстані між її лініями (рис. 3.1).

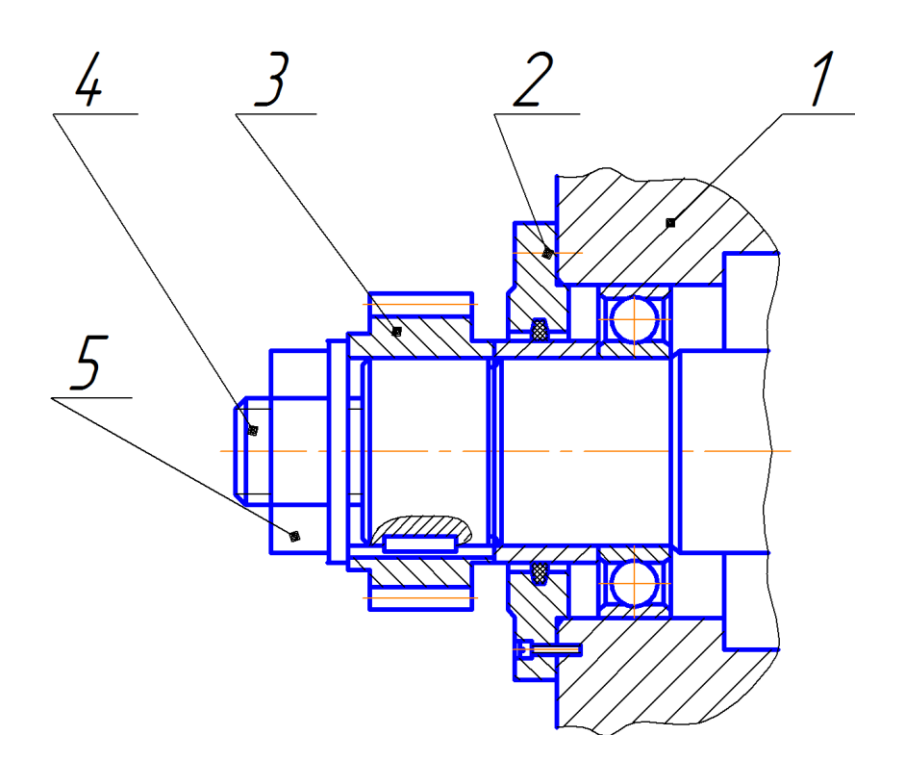

Рисунок 3.1 – Приклад зображення вузла в розрізі

2. При виконанні складального кресленика (ГОСТ 2.109−73) необхідно врахувати таке:

– допускається не показувати фаски, проточування, заокруглення, заглибини, накатування, насічення, уклони та інші дрібні елементи деталей, зазори між різьбовим стержнем і отвором;

– частини виробу, що лежать за пружиною, зображеною в розрізі, показують лише до зони, обмеженої осьовими лініями перерізу витків пружини (рис. 3.2, а). Якщо діаметр дроту пружини *2 мм* і менше, пружину допускають зображувати однією лінією (рис. 3.2, б).

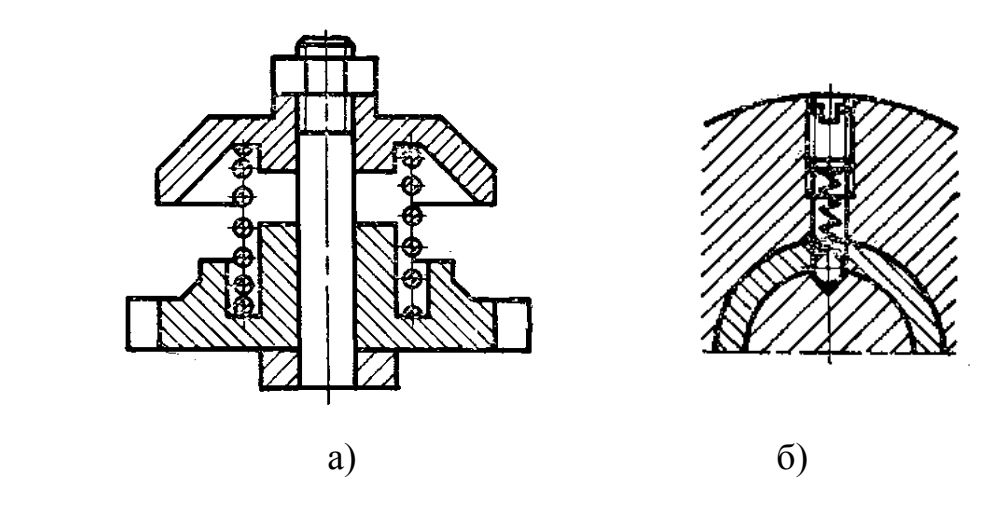

Рисунок 3.2 – Зображення пружини

3. Залежно від складності виробу і його габаритних розмірів установлюють масштаб кресленика і вибирають формат паперу. Наносять рамку і виділяють місце для основного напису.

4. Проводять осі симетрії і намічають габаритні прямокутники для розміщення окремих зображень.

5. Викреслюють зображення основної деталі виробу одночасно на всіх намічених зображення.

6. Креслять інші деталі приблизно в тій самій послідовності, в якій їх приєднують.

7. Проставляють такі розміри:

– *габаритні розміри* (висоту, довжину і ширину виробу або його – найбільший діаметр);

– *монтажні розміри*, які потрібні для правильного з'єднання між собою

– деталей, розміщених у виробі у безпосередньому зв'язку (відстань між

– осями, розміри монтажних зазорів, розмір від осі отвору до

– привалкової площини тощо);

– *установлювальні розміри* , що визначають величину елементів, за якими

– виріб установлюють на місце його монтажу або приєднують до іншого

– виробу (відстань між осями отворів у фланцях, між осями під

– фундаментні болти, розміри центрових кіл і діаметри отворів під болти

– тощо);

– *експлуатаційні розміри або виробничі* (діаметри отворів для рідини і

– газу в насосах і вентилях, розміри «під ключ», число зубів, їх модуль,

– позначення різьби для приєднання сусідніх деталей тощо).

8. Заповнюють основний напис і записують технічні вимого або технічну характеристику виробу.

9. Виконують специфікацію (приклад наведено на рис. 1.5).

 10. Переносять номери позиції деталей виробу зі специфікації на складальний кресленик за допомогою відповідних ліній-виносок з поличками (рис. 3.1). Номер позиції проставляють на кресленику, як правило, тільки один раз. У разі потреби дозволяється повторювати номери позицій для однакових складових частин виробу. Цифри для номерів позицій мають бути на один-два розміри більшими за розмір шрифту, вибраного на тому самому кресленику для розмірних чисел. Лініївиноски і їх полички виконують тонкими суцільними лініями, причому лінії-виноски повинні не перетинатись між собою, не перетинати розмірні лінії, знаходитися на одному горизонтальному або вертикальному рівнях.

Якщо треба, на кресленику вказують вимоги щодо обробки деталей у процесі складання виробу або після складання, відомості про характер спряження рознімних і нерознімних частин виробу та методи забезпечення контролю цих спряжень, показують зображення рухомих частин у крайньому або проміжному положеннях тощо.

### **3.3 Приклади зображення типових частин виробів машинобудування**

*Сальникові обладнання* створюють герметичність при ущільненні отворів, крізь які проходять рухомі частини механізмів – вали, штоки, тяги тощо. Складається сальникове обладнання з кришки сальника або втулки, набивки і кріпильних деталей (рис. 3.3). Як набивку використовують прядиво, азбестовий шнур тощо. Для затягування кришки сальника застосовують шпильки або болти – закладні (рис. 3.3, а) чи відкидні. На рис. 3.3, б набивка стискається втулкою сальника за допомогою накидної гайки, а на рис. 3.3, в – натискною втулкою-гайкою.

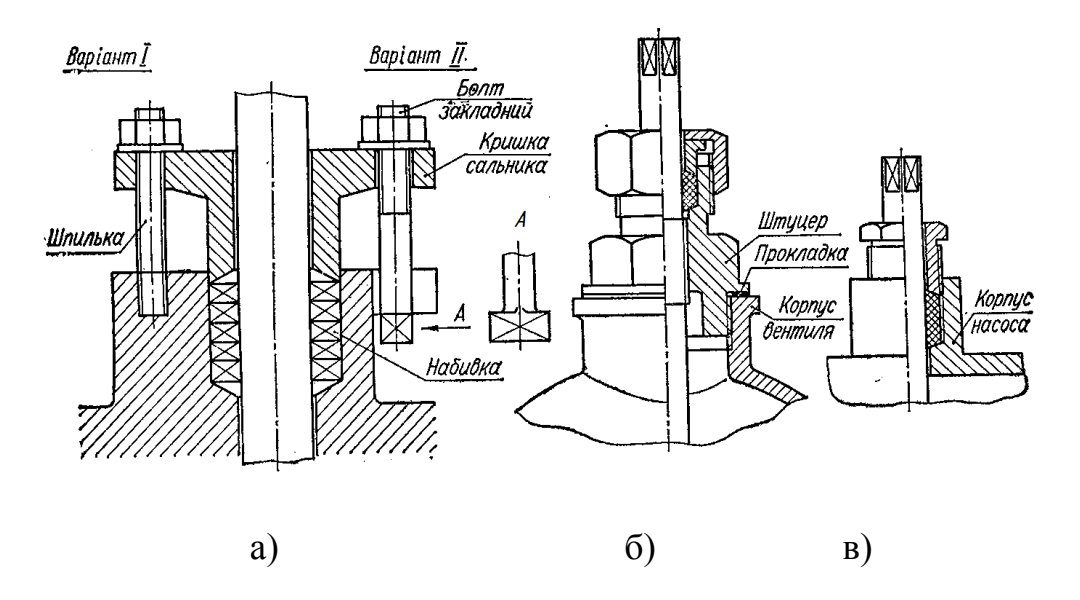

Рисунок 3.3 – Сальникові обладнання

*Кріплення клапанів (золотників)* до штока (рис. 3.4) виконують таким чином, щоб забезпечити вільне повертання штока, тобто кріплення не повинно бути жорстким (повинно мати невеликий люфт). Це створює надійне прилягання клапана до гнізда. На рис. 3.4, а клапан обтискують по головці штока, на рис. 3.4, б його кріплять за допомогою натискної гайки, а на рис. 3.4, в – дротяною скобою.

Підшипниками називають опори валів і осей. Їх поділяють на підшипники ковзання і підшипники кочення. При зображенні підшипників ковзання слід звернути увагу на кріплення вкладишів у корпусі підшипника і на спосіб підведення мастила до тертьових поверхонь.

Підшипники кочення (рис. 3.5, а) складаються з двох загартованих кілець – зовнішнього і внутрішнього, сепаратора і тіл кочення (кульок або роликів). Розміри підшипників стандартизовані. На креслениках їх зображують спрощено (рис. 3.5, б), умовно (рис. 3.5, в) або схематично (рис. 3.5, г) на схематичних креслениках.

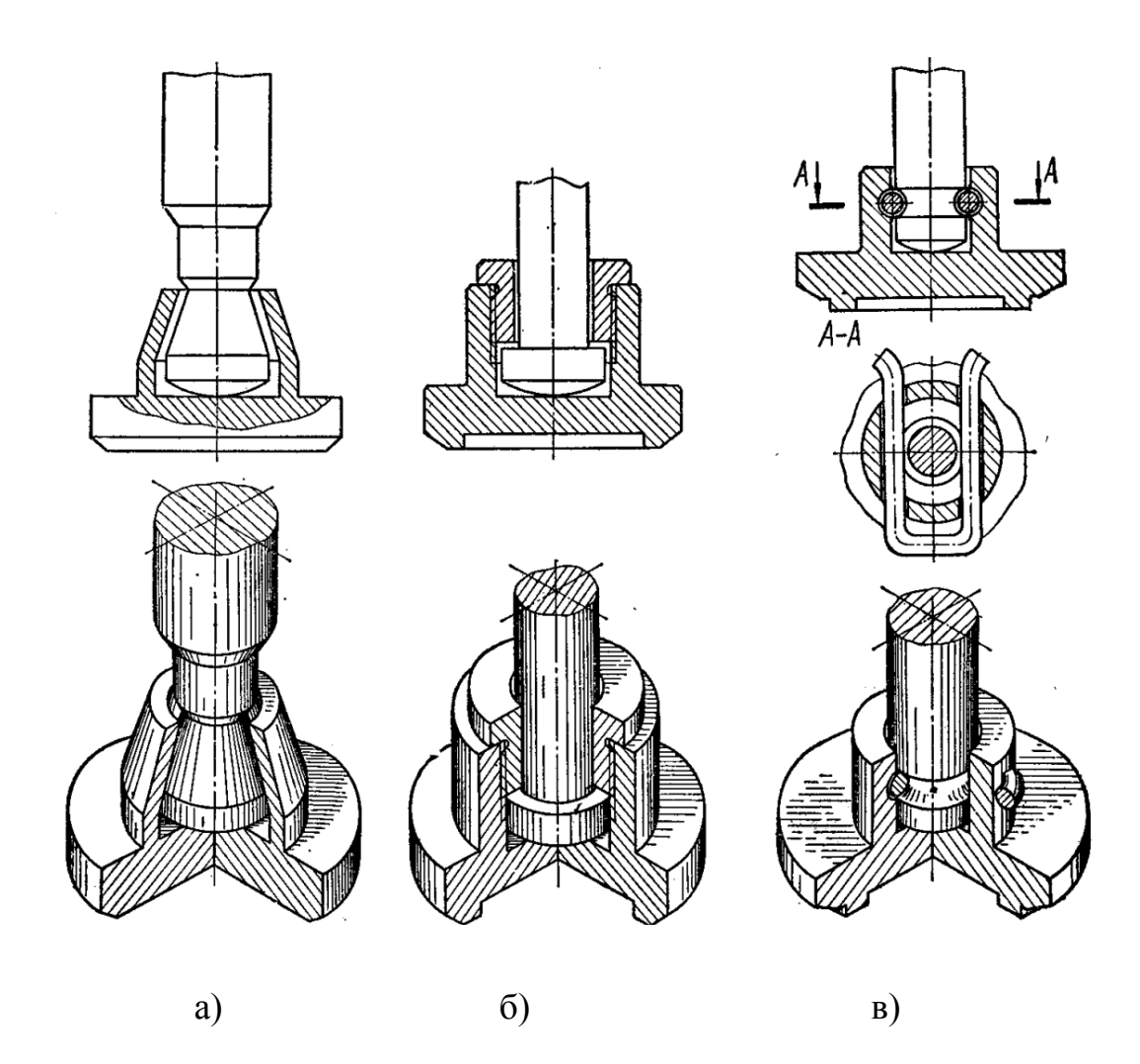

Рисунок 3.4 – Кріплення клапанів

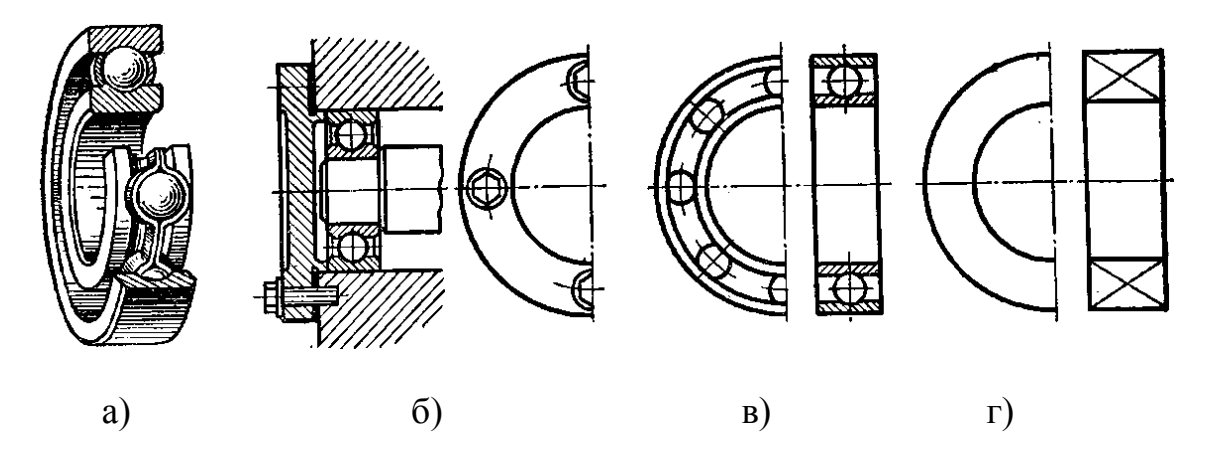

Рисунок 3.5 – Підшипники

# **4 ПИТАННЯ ДЛЯ ПІДГОТОВКИ ДО ЗАХИСТУ РГР З ДИСЦИПЛІНИ «ІНЖЕНЕРНА ТА КОМП'ЮТЕРНА ГРАФІКА»**

1.Конструкторська документація. Означення. Типи.

2.Ескіз деталі. Означення. Характеристика складових. Послідовність виконання.

3. Особливості виконання ескізів валів.

4.Ескізи пружин. Особливості зображення пружин на складальному кресленику.

5.Ескізи зубчастих коліс. Порядок виконання. Особливості зображення елементів зубчастих коліс.

6.Шорсткість поверхонь. Основні параметри. Позначення шорсткості поверхонь на ескізах та робочих креслениках.

7.Складальні кресленики. Послідовність виконання. Основні вимоги до виконання.

8. Умовності та спрощення при виконанні складальних креслеників.

9. Розміри, які проставляють на складальних креслениках.

10. Специфікація. Основні правила виконання.

11. Правила нанесення номерів позицій на складальному кресленику.

# **ЛІТЕРАТУРА**

1. Буда А. Г. Проекційне креслення. Вигляди, розрізи, перерізи: навчальний посібник / А. Г. Буда, О. В. Король. – Вінниця: ВДТУ, 2001. − 109 с.

2. Ванін В. В. Оформлення конструкторської документації : навчальний посібник / Ванін В. В., Бліок А. В., Гнітецька Г. О. – К. : Каравела, 2004. – 160 с.

3. Машиностроительное черчение : учеб. пособие для вузов / [Вяткин Г. А., Андреева А. И., Болтухин А. К. и др.]; под. общ. ред. Вяткина Г. А. − М. : Машиностроение, 1977. – 304 с.

4. Мельник О. П. Інженерна графіка. Дистанційний практикум. Ч.I. Прямокутні зображення тривимірних об'єктів : навчальний посібник / Мельник О. П., Скорюкова Я. Г., Слободянюк О. В. – Вінниця : ВНТУ,  $2009 - 144$  c.

5. Мельник О. П. Інженерна графіка. Дистанційний практикум. Ч. II. Виконання та оформлення технічних зображень: навчальний посібник / Мельник О. П., Скорюкова Я. Г., Слободянюк О. В. – Вінниця : ВНТУ,  $2013. - 104$  c.

6. Хаскін А. М. Креслення : підручник / Хаскін А. М. – К. : Вища школа, 1976. – 436 с.

*Навчальне видання*

**Методичні вказівки до виконання розрахунково-графічної роботи «Ескізи деталей та складальний кресленик виробу» з дисципліни «Інженерна та комп'ютерна графіка» для студентів напряму підготовки 6.050504−«Зварювання»**

Редактор В. Дружиніна Коректор З. Поліщук Укладачі: Мельник Ольга Петрівна Буда Антоніна Героніївна Боцула Мирослав Павлович

Оригінал-макет підготовлено О. Мельник

Підписано до друку 04.05.2017 р. Формат 29,7×42¼. Папір офсетний. Гарнітура Times New Roman. Ум. друк. арк. 1,68. Наклад 40 пр. Зам. № 2017-090

Видавець та виготовлювач Вінницький національний технічний університет, інформаційний редакційно-видавничий центр.

> ВНТУ, ГНК, к. 114. Хмельницьке шосе, 95, м. Вінниця, 21021. Тел. (0432) 59-85-32, 59-87-38, press.vntu.edu.ua, e-mail: kivc.vntu@gmail.com.

Свідоцтво суб'єкта видавничої справи серія ДК № 3516 від 01.07.2009 р.